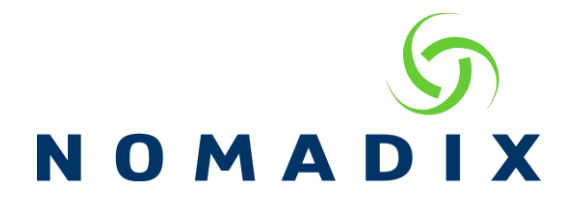

**Purpose: To enable and utilize the XML PMS Redirector feature with Micros OPERA (FIAS).**

**Additional Documentation that can be obtained from Support: Nomadix Record list.pdf – Lists all Commands supported by Nomadix. Field ID and Codes.pdf – Lists the definition of the fields in the Record Nomadix XML DTD – Includes the format for all XML Commands supported by the Nomadix Gateway.**

The XML PMS Redirector is designed to allow the Portal to have access and full control of the interaction with the PMS server. It allows the portal to gather all information on the guest that the PMS server is able to give.

## **Step 1: Enable XML PMS Redirector**

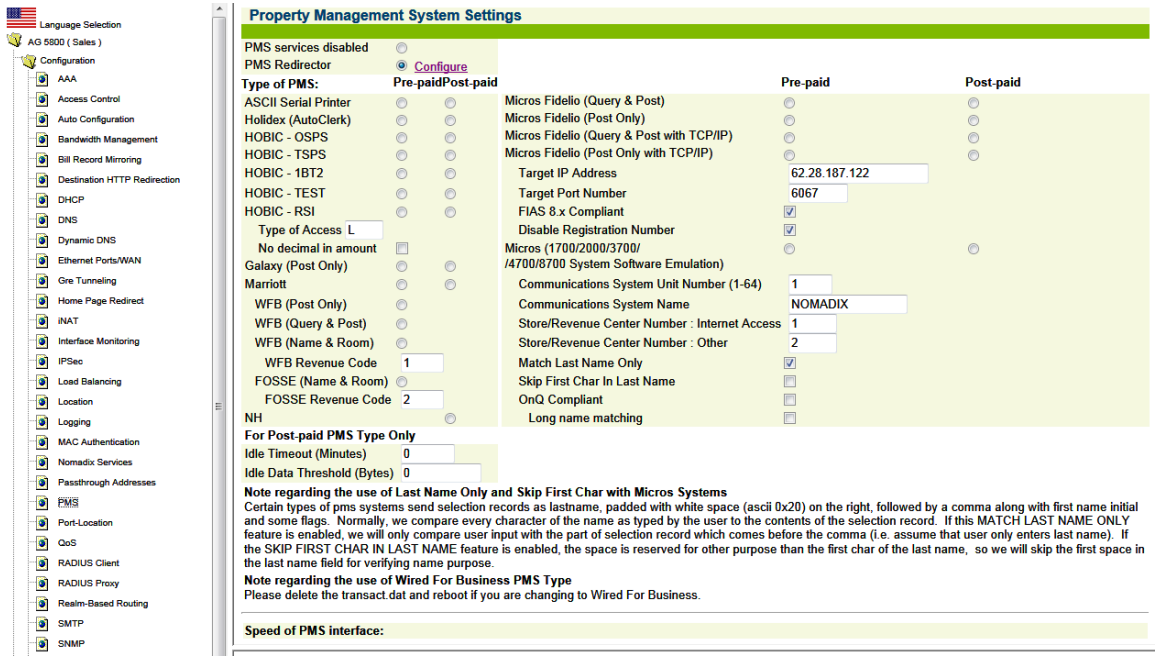

A. In the Web UI go to Configuration -> PMS

- B. Select the Radio button next to PMS Redirector
- C. Click on the Submit Button

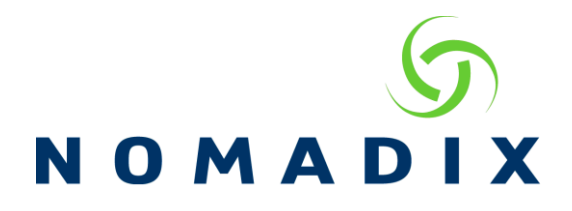

## **Step 2: Configure the XML Server and Portal Post URL and Port.**

A. In the Web UI go to Configuration -> AAA

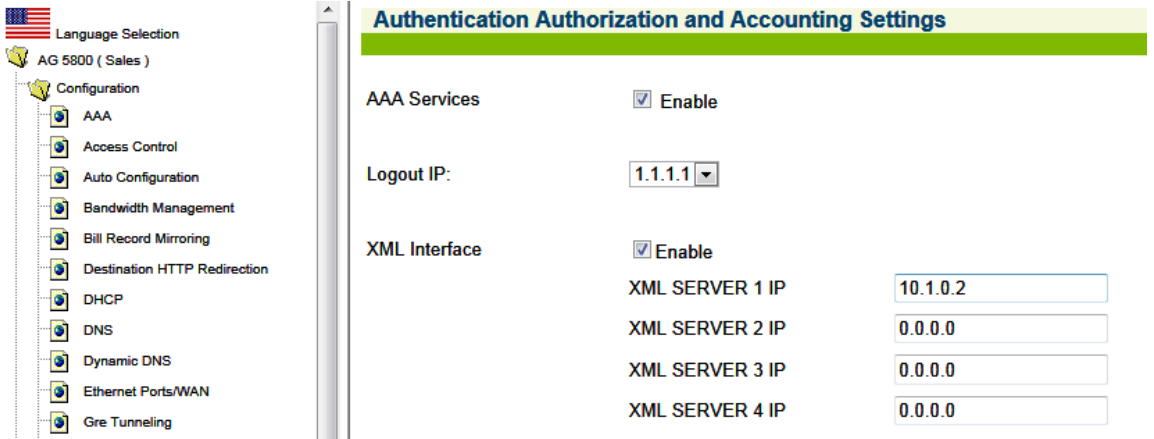

- B. Enable AAA Services by checking the box next to enable
- C. Enable XML interface by checking the enable box
- D. Enter the XML Server IP addresses for the Server that will be sending the Commands to the Nomadix device.

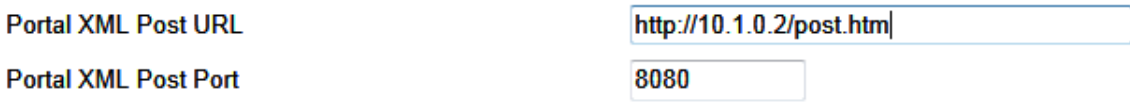

- E. Configure the Portal XML Post URL to the server listening for the XML responses from the Nomadix gateway.
- F. Configure the Portal XML Post Port to the Port the server is listening on.

NOTE: The Server configured here needs to respond to the Nomadix Response Messages with an http 200/OK message so that the Nomadix knows it was received and will not try to re-send the message.

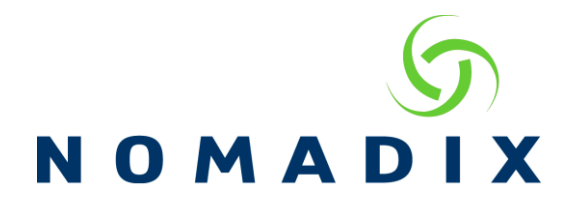

## **Step 3: Build the XML commands to utilize the Records that need to be sent to the PMS server.**

- A. The Record for the PMS system is entered into the DATA field of the XML command PMS\_PENDING\_TRANSACTION (As found in the XML DTD).
- B. The Record Required to do an Inquiry for a Guest Room would look like this:

```
\langle 2xml version="1.0" encoding="UTF-8" ?>
<USG COMMAND="PMS_PENDING_TRANSACTION" VERSION="1.0">
   <P_TRANSACTION>
      <TRANSACTION_ID>111111</TRANSACTION_ID>
      <DATA>PR|PI712|DA130917|TI134424|P#0001|</DATA>
   </P_TRANSACTION>
\langleUSG>
```
- - C. A response that would be returned from the PMS server to the Portal would look like this:

```
<?xml version='1.0' encoding='UTF-8'?><USG 
COMMAND="PMS_TRANSACTION_RESPONSE" VERSION="1.0">
 <NSE_ID>0280B4</NSE_ID>
 <SEQUENCE_NUMBER>4</SEQUENCE_NUMBER>
 <TRANSACTION_ID>21111</TRANSACTION_ID>
<ID>8</ID>
 <ERROR_CODE>0</ERROR_CODE>
 <COMPLETION_CODE>1</COMPLETION_CODE>
<DATA><![CDATA[PL|DA131002|TI113553|P#0999|RN611|G#21650|GNCook|BA0|C
L99000000000000|G+11960|GD131126|GFJeremy|GLEA|GTMr. & 
Mrs.|GVPLATINUM|NPN|PMCA|]]></DATA>
\langleUSG>
```
D. The Portal would need to process and parse the information in the response to obtain the information required.

NOTE: The command process that is required for Posting a Charge to the PMS is as follows:

```
PR inquiry from Portal/Nomadix to the PMS
```
PL Response from PMS to the Portal/Nomadix

PR Charge from Portal/Nomadix to PMS

PA Post Accept from PMS to Portal/Nomadix